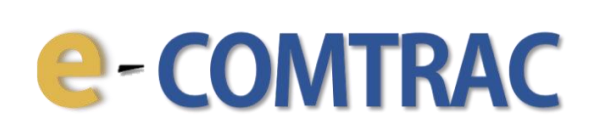

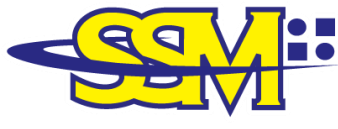

**SURUHANJAYA SYARIKAT MALAYSIA<br>COMPANIES COMMISSION OF MALAYSIA<br>(Agensi di bawah KPDNHEP)** 

# **USER MANUAL e-COMTRAC**

 **Version 2.0 27 April 2021**

- 1. Go to [https://e-comtrac.ssm.com.my.](https://e-comtrac.ssm.com.my/)
- 2. A **new e-COMTRAC user (first time login)**, click "**Sign Up**" button.
	- *\* If you are an existing e-COMTRAC user, you can skip step no. 2 and 3 to access e-COMTRAC.*

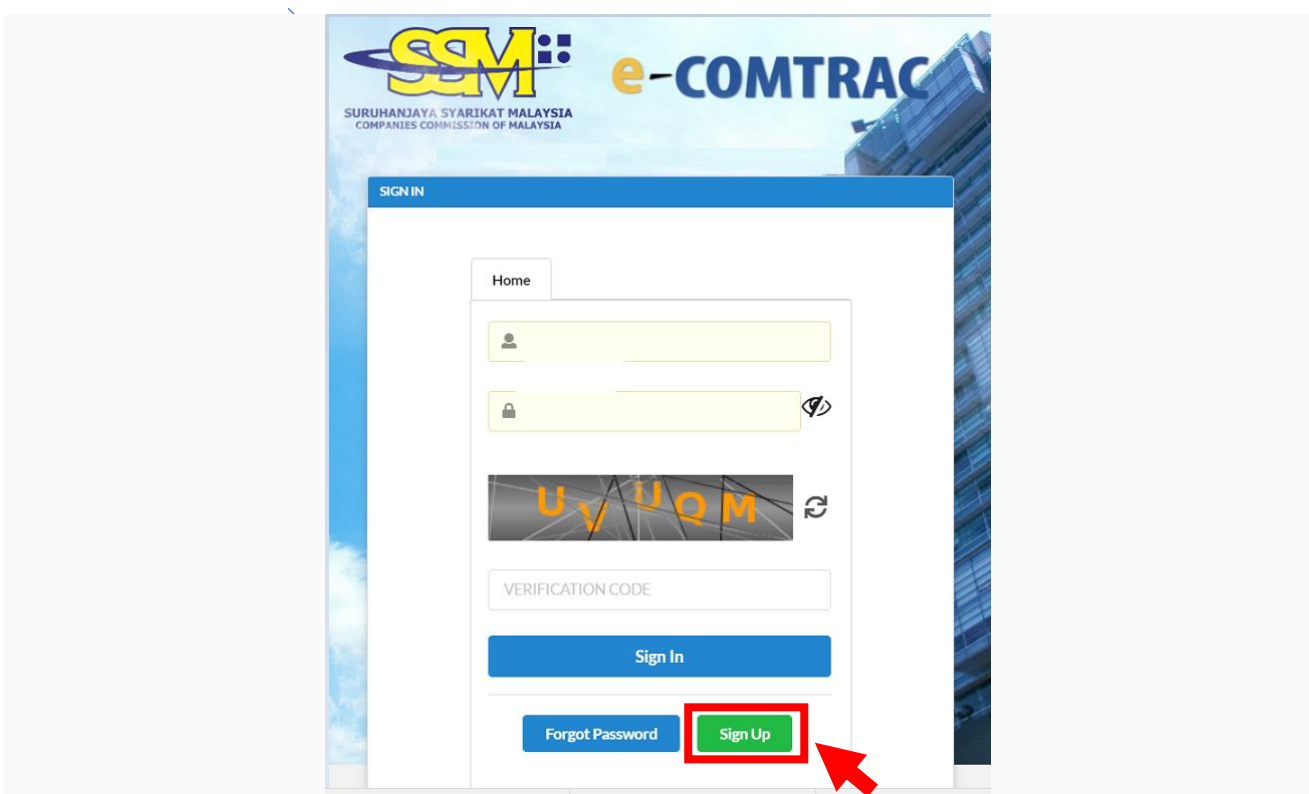

3. Key in the **Registration Information** and click "**Register**" button.

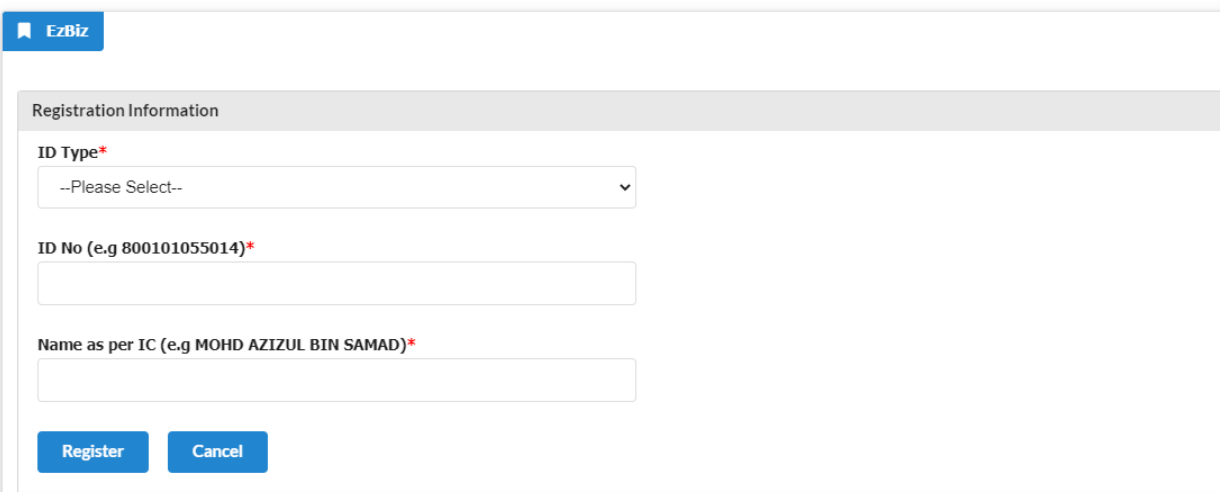

*\* Registration for training programme does not require ID activation.*

- 4. Login to e-COMTRAC system with valid **Username** and **Password.**
- 5. Click "**Sign In**" button.

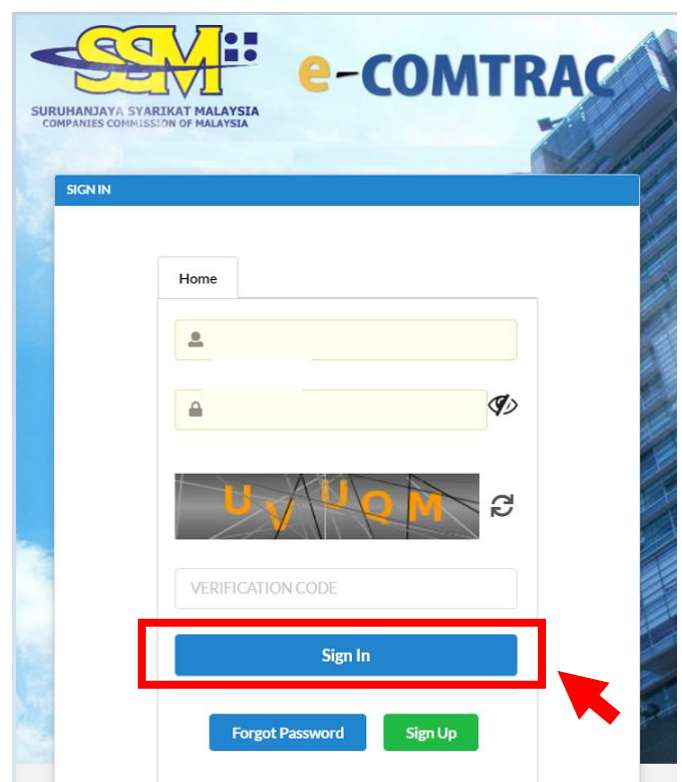

6. Click on the **Apply New Training**.

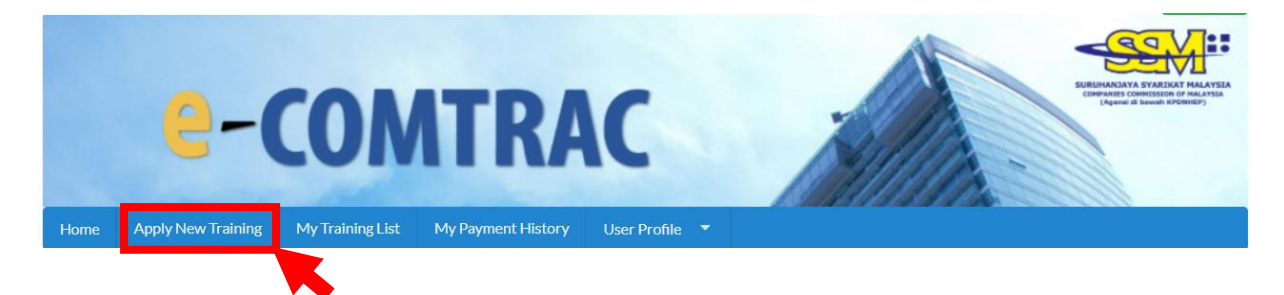

7. Next, you need to **Select Training** from the drop-down list:

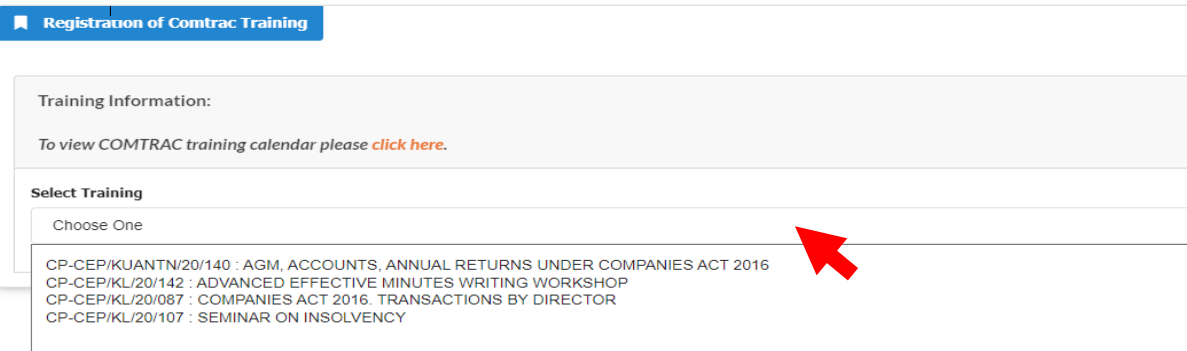

8. You can check **Available Seat** and click "**Add Participant**" button to register for the training programme.

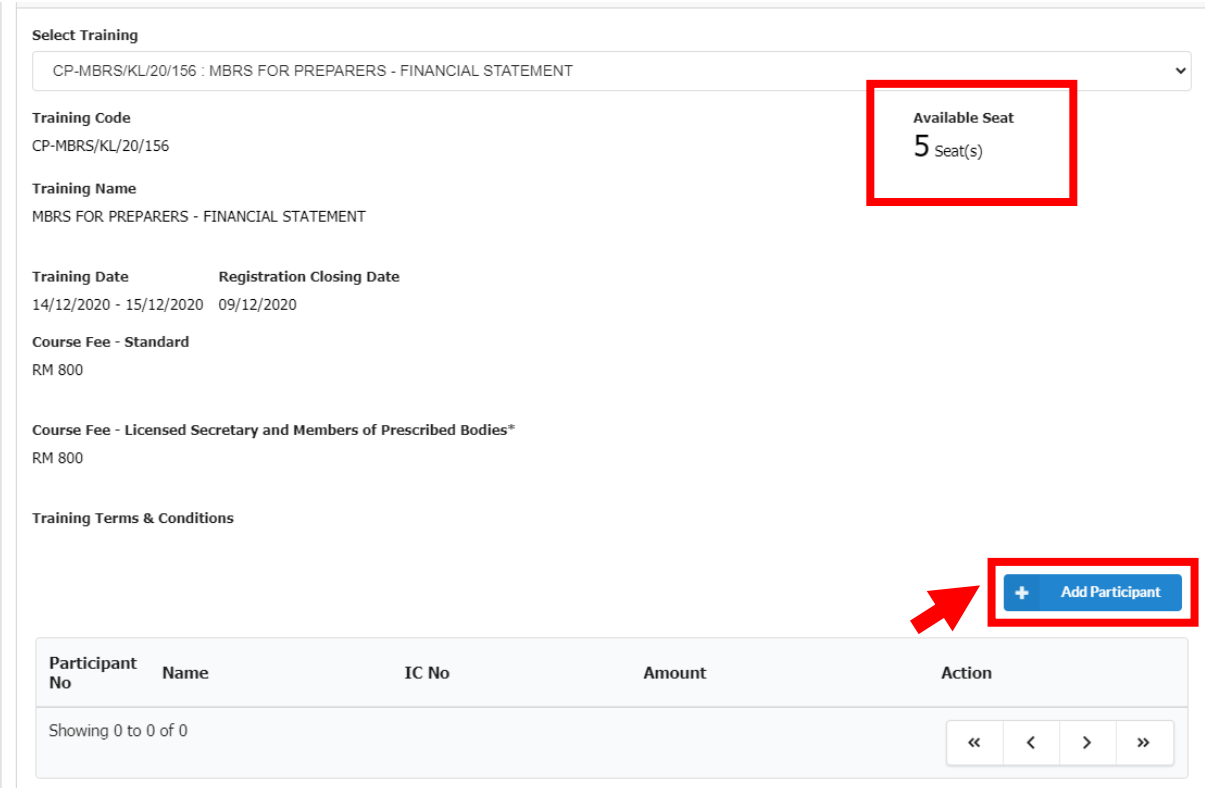

#### 9. Key in the **Participant's Information** and click "**Submit"** button.

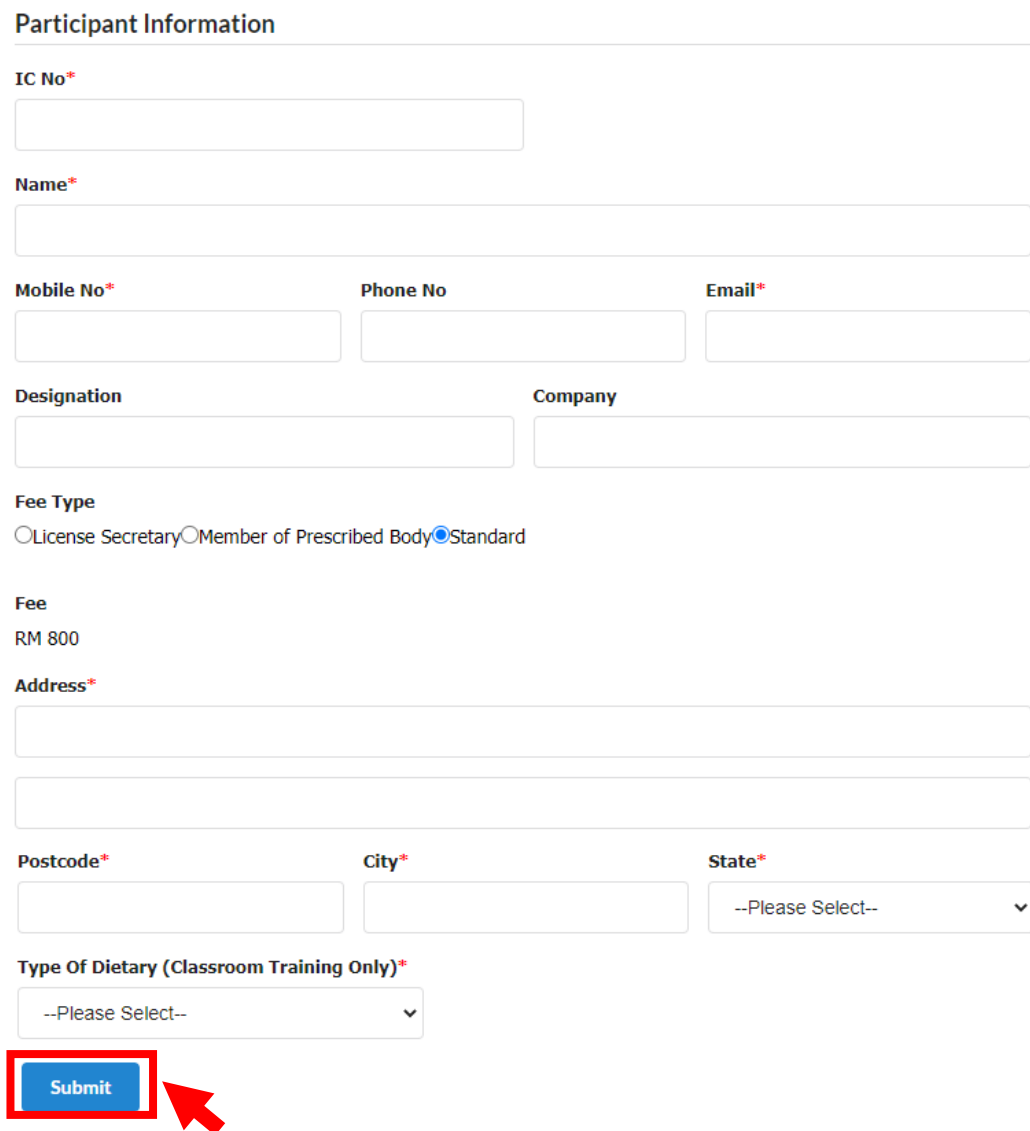

10. Upon clicking "**Submit**" button at Step no. 9, you will be able to view participant(s) details. You should check the details thoroughly and click "**Submit Payment**" button.

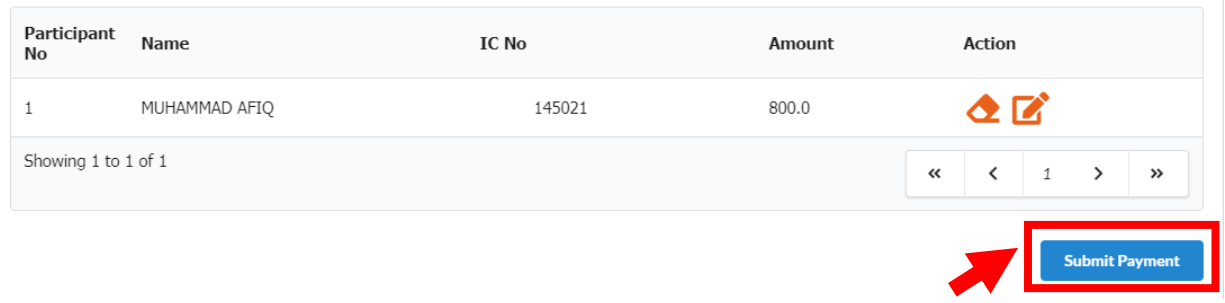

- *\* Please submit your application within 15 minutes. Otherwise the system will automatically cancel your transaction and you will lose your seat(s). Please re-apply if you wish to proceed.*
- 11. Check your **Payment Details** and click "**Pay Online**" button to proceed to payment gateway.

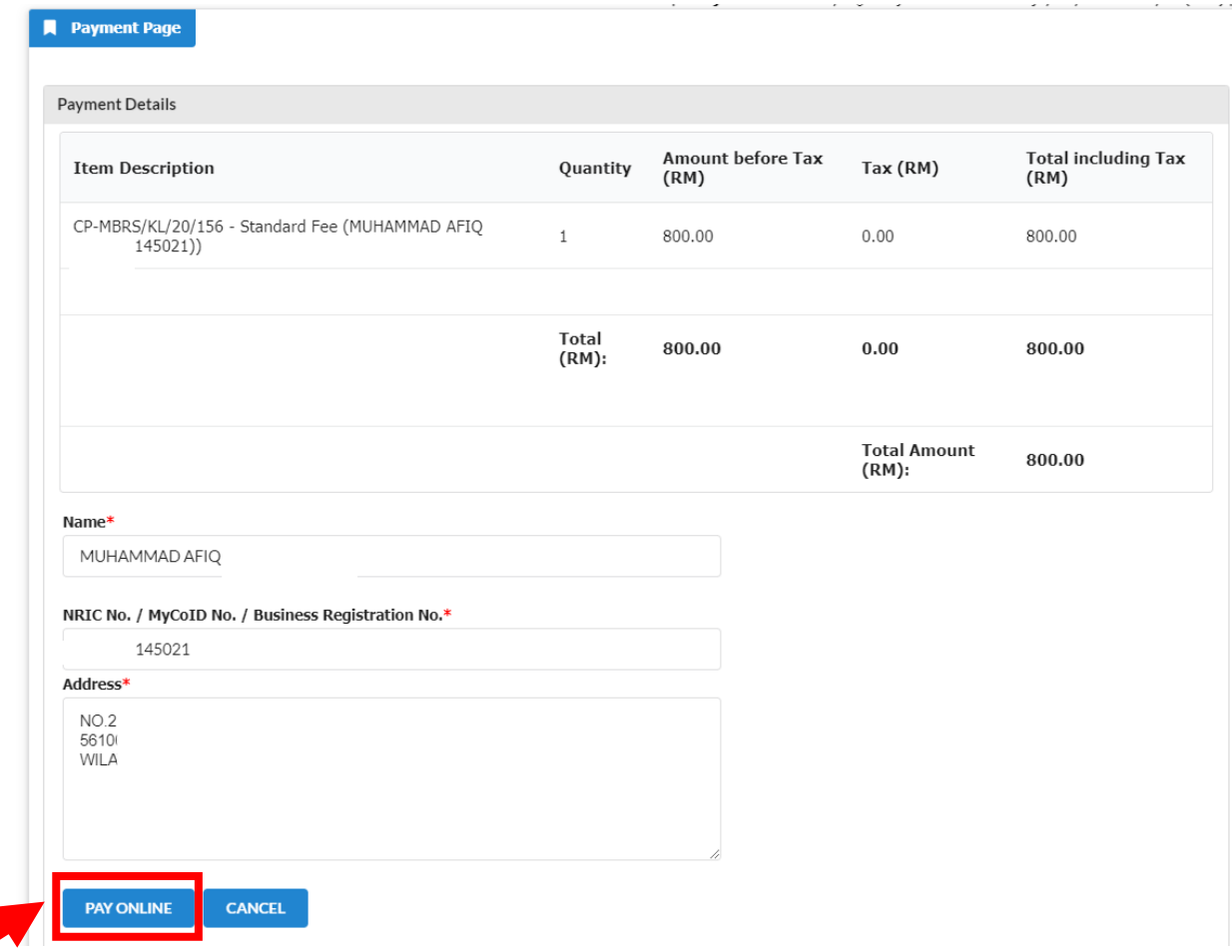

12. Select your preferred payment method and click "**Submit Payment**" button.

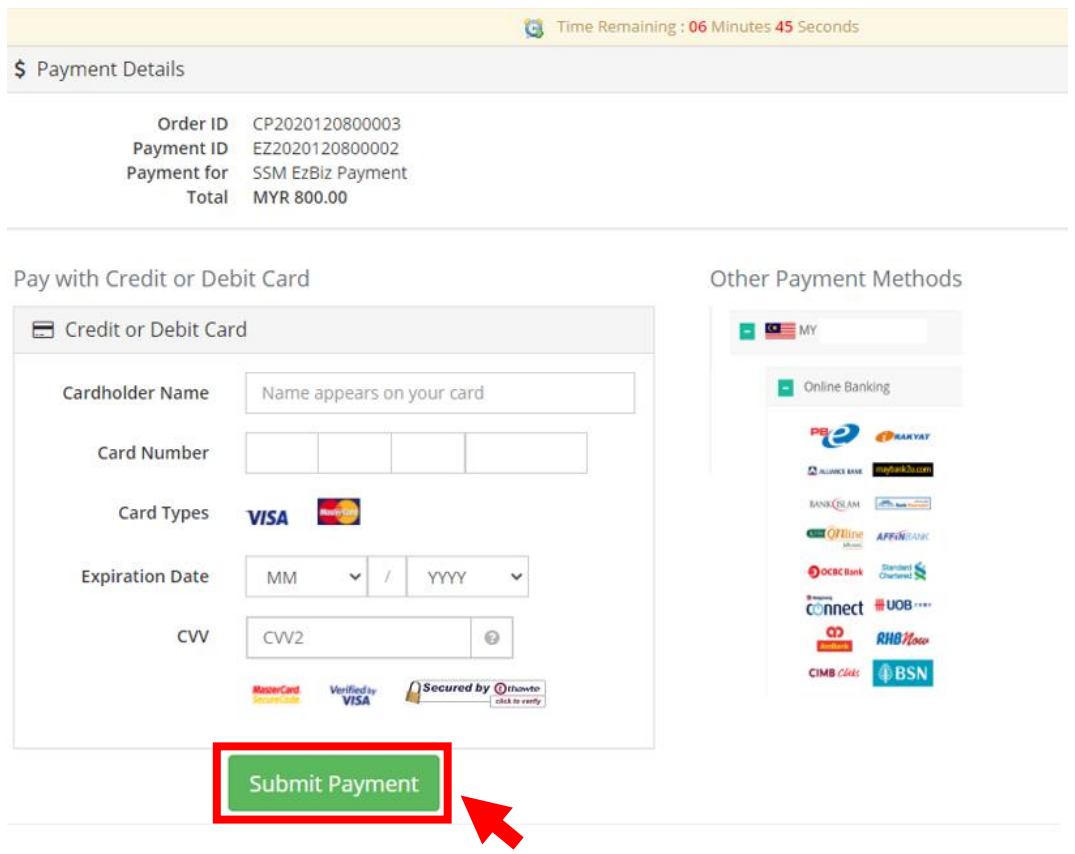

13. If payment is successful, the **Invoice Receipt** shall display information as follows:

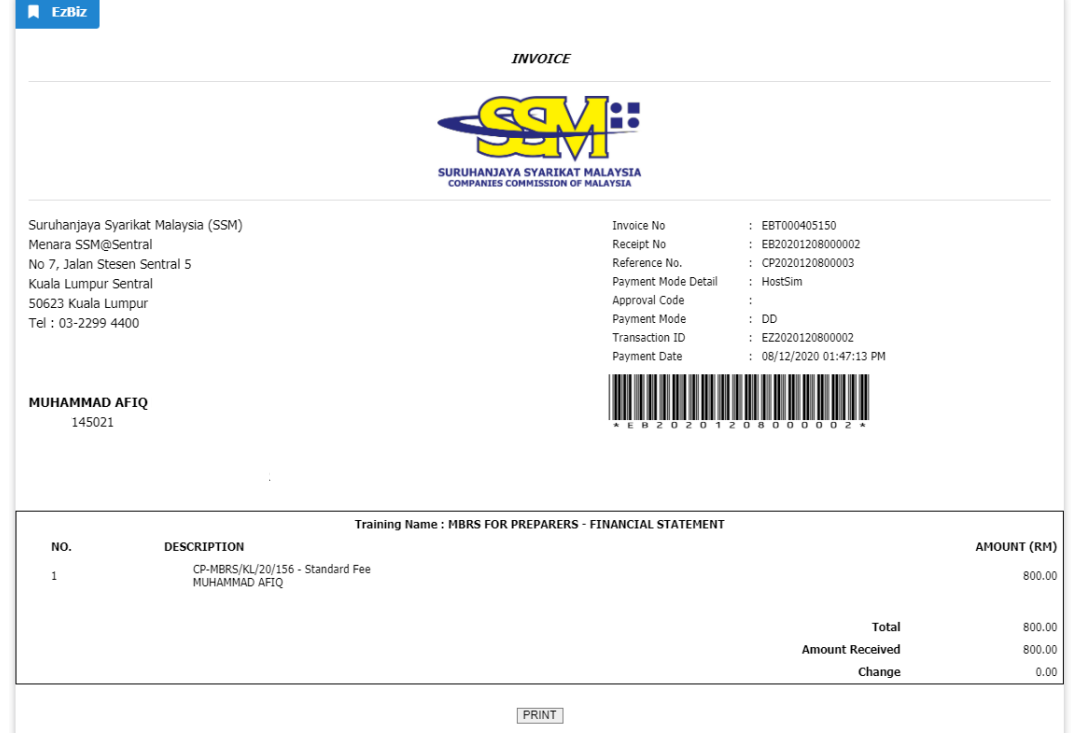

14. Upon successful transaction, there will be an email notification to applicant and participant(s).

#### **a. Email notification to applicant:**

#### **SUBJECT: EMAIL NOTIFICATION ON PAYMENT**

Dear Sir/Madam,

Receipt No. : EB20201208000002 Amount : RM800.00 Payment Mode: DD Receipt Date : 08/12/2020

Please be informed that above transaction had been made.

Should you have any queries or require any further information please contact us at 603-7721 4000. We welcome any comments or suggestions you may have on how we can improve our services.

Thank you for using our services

[THIS IS AN AUTOMATED MESSAGE - PLEASE DO NOT REPLY DIRECTLY TO THIS EMAIL] Yours sincerely, Admin

#### **b. Email notification to applicant:**

#### **SUBJECT: e-COMTRAC ONLINE | TRAINING CONFIRMATION FOR APPLICATION**

Dear Sir/Madam,

We have received your training application (Ref No: CP2021042800028).

Training Name: MBRS FOR PREPARERS - FINANCIAL STATEMENTS (FAST TRACK) (CP-065/21/MBRS/WEB) Training Date: 05/05/2021

Total Pax: 1 Amount: RM 400.00

You may download your Training Confirmation Slip at e-comtrac.ssm.com.my under menu My Training List > Payment Success

Please contact us at 03-2299 4440 / 4441 / 5308 should you have any query or require any further information.

Thank you.

Your sincerely.

Companies Commission of Malaysia Training Academy & Knowledge Management Level 12, Menara SSM@Sentral, 7 Jalan Stesen Sentral 5, Kuala Lumpur Sentral, 50623 Kuala Lumpur Fax: 03-22994451 / 4452 Email:comtrac@ssm.com.my

[THIS IS AN AUTOMATED MESSAGE - PLEASE DO NOT REPLY DIRECTLY TO THIS EMAIL]

#### **c. Email notification to participant(s):**

#### **SUBJECT: e-COMTRAC ONLINE | STATUS OF ENROLLMENT**

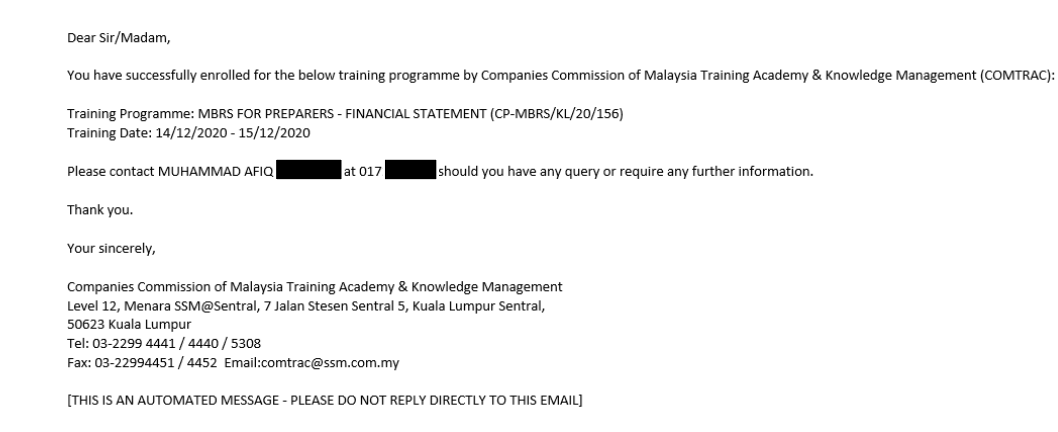

15. You can view your application and download Training Confirmation Slip at **My Training List** > **Payment Success**.

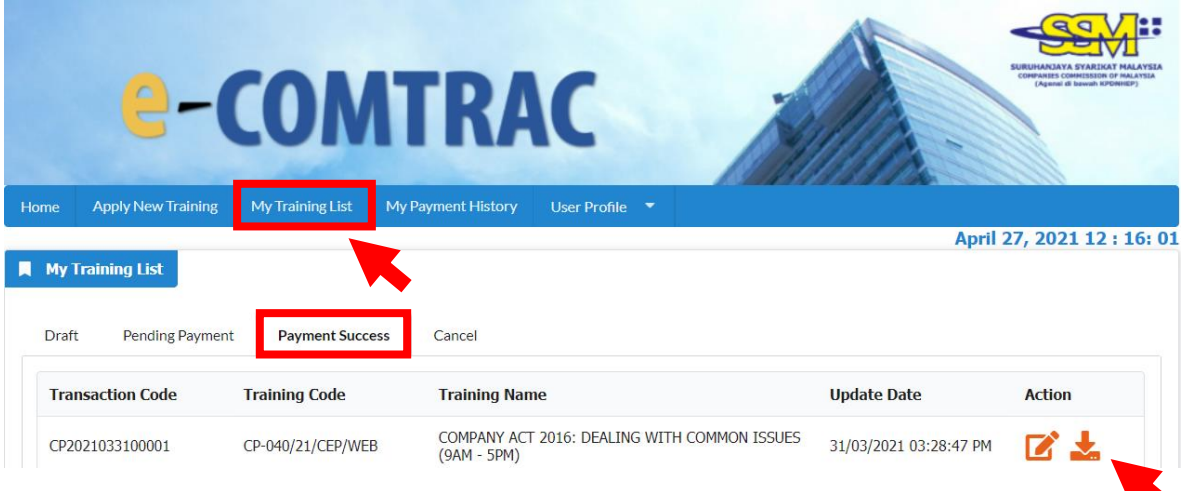

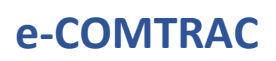

16.You can view your payment transaction report and print your invoice at **My Payment** 

**History**.

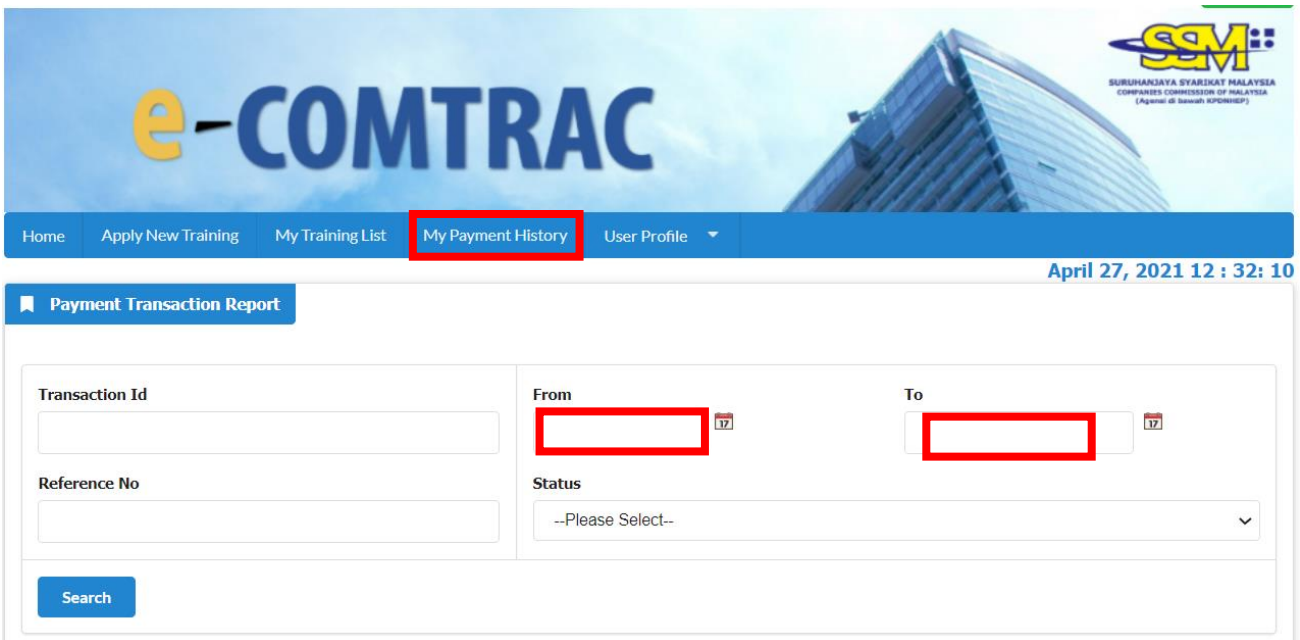

**- The End -**